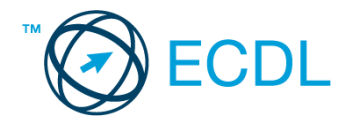

## **4. FELADAT**

## Nyissa meg a táblázatot!

A táblázat egy nyelviskola vizsgázóinak eredményeit tartalmazza az A1:D43 tartományban. A táblázat oszlopainak tartalma a következő: név, azonosító, szint (alap- vagy középfok), elért pontszám.

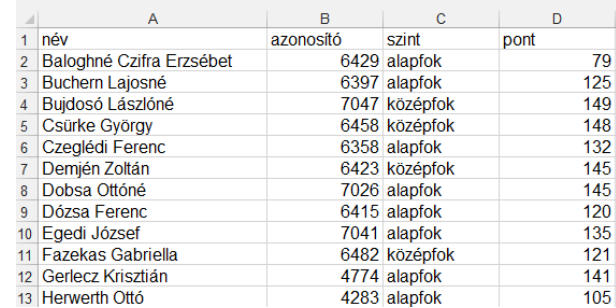

Feladata a következő:

- 1. Fordítsa meg a lista rendezettségét (rendezzen Zs-től A-ig)! [2 pont]
- 2. Írja az A45-ös cellába a "Vizsgázók száma" szöveget, majd a B45-ös cellába azt a képletet, amellyel megszámlálja a vizsgázókat! [2 pont]
- 3. Írja az A46-os cellába az "Alapfok" szöveget, majd a B46-os cellába azt a képletet, amellyel az alapfokból vizsgázók számát jeleníti meg! [3 pont]
- 4. Töltse fel az E2:E43 tartományt olyan képlettel, amely az egyes pontszámokat 5%-kal megnövelve mutatja! [2 pont]
- 5. A D44-es cellában számolja ki függvénnyel a pontszámok átlagát! [2 pont]
- 6. Szúrjon be a táblázat első sora elé két új sort! [2 pont]
- 7. Jelenítsen meg a G oszlopban képlet segítségével egy felkiáltójelet, ha a névhez tartozó pontszám az átlagpontnál nagyobb! Ellenkező esetben ne jelenjen meg semmi. A megoldás során alkalmazzon másolást! [3 pont]
- 8. Az azonosítókat és a szintmegnevezéseket tartalmazó cellákra állítson be középre igazítást és kisebb betűméretet! [2 pont]
- 9. A neveket tartalmazó cellákat keretezze be és helyezze sárga alapra! [2 pont]
- 10. Minden nevet formázzon meg félkövér és dőlt stílussal! [2 pont]
- 11. Az aktuális munkafüzet új munkalapján készítse el az alábbi táblázatot, és készítsen ez alapján helyben egy térbeli csoportosított oszlopdiagramot. [3 pont]

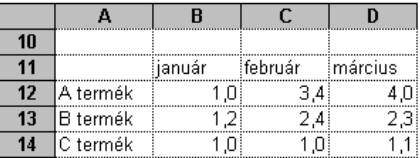

A diagram címe "Névleges értékek az 1. negyedévre" legyen! [1 pont] A diagramon a tényleges értékek is jelenjenek meg! [1 pont]

A B termék narancssárga színnel jelenjen meg! [1 pont]

- 12. Nyomtassa ki az A3:D48 tartományt az oldal közepére! [2 pont]
- 13. Mentse el a dokumentumot a megadott néven a megadott helyre! [2 pont]